## **Pirometry przenośne MiniSigt / MiniSight Plus / MiniSight Pro**

¯¯¯¯¯¯¯¯¯¯¯¯¯¯¯¯¯¯¯¯¯¯¯¯¯¯¯¯¯¯¯¯¯¯¯¯¯¯¯¯¯¯¯¯¯¯¯¯¯¯¯¯¯¯¯¯¯¯¯¯¯¯¯¯¯¯¯¯¯¯¯¯¯¯¯¯¯¯¯¯¯¯¯¯¯¯¯¯¯¯¯¯¯¯¯¯¯¯¯¯¯¯¯¯¯¯¯¯¯¯¯¯¯¯¯¯¯¯¯¯¯¯¯¯¯¯¯¯¯¯¯¯¯¯¯¯¯¯¯¯¯¯¯¯¯¯¯¯¯¯¯¯¯

Instrukcja obsługi

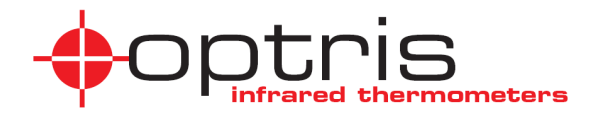

## **Wprowadzenie**

Dziękujemy za zakup pirometru optris MS!

Pirometry mierzą temperaturę w sposób bezkontaktowy.

Temperatura jest wyznaczana na podstawie energii promieniowania podczerwonego emitowanego przez mierzony obiekt.

Te termometry umożliwiają użytkownikowi przeprowadzanie pomiarów temperatury obiektów znajdujących się w ruchu oraz trudno dostępnych.

Proszę starannie przeczytać niniejsza instrukcję przed rozpoczęciem użytkowania przyrządów.

## **Zawartość kompletu**

- **Pirometr**
- Bateria alkaliczna 9V
- **Instrukcja obsługi**

Pirometry MSPlus i MSPro zawierają dodatkowo:

- Opaskę na nadgarstek
- Miękkie etui ochronne
- Gumowy xxx ochronny
- Adapter do statywu
- Kabel interfejsu USB
- Oprogramowanie OptrisConnect Report

Pirometr MSPro zawiera dodatkowo:

• Termoparę penetracyjną typu K

Opcjonalnie:

- Certyfikat kalibracji
- Zestaw oprogramowania dla MS, zawierający:
	- oprogramowanie OptrisConnect Report kabel interfejsu USB adapter do statywu

## **Zastosowanie**

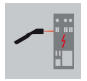

Konserwacja urządzeń elektrycznych

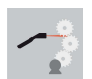

Detekcja miejsc przegrzewania się łożysk, przekładni, silników itp

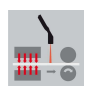

Pomiary elementów ruchomych w procesach produkcyjnych

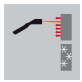

Detekcja miejsc strat energii w izolacjach cieplnych

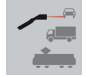

Inspekcja krytycznych części samochodów

## **Ważne uwagi**

Pirometry MS zawierają laser 2 klasy do określania miejsca pomiaru.

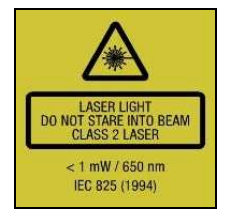

**Nie kierować lasera ani bezpośrednio ani pośrednio poprzez powierzchnie odbijające promieniowanie w stronę oczu, gdyż może to doprowadzić do poważnego uszkodzenia wzroku!** 

Proszę chronić przyrząd przed następującymi czynnikami:

- Polem elektromagnetyczny (EMF)
- Elektrycznością statyczną
- Gwałtownymi zmianami temperatury

Pirometry mierzą wyłącznie temperaturę powierzchni obiektów. Pirometry MS nie potrafią mierzyć temperatury poprzez materiały przezroczyste dla wzroku, takie jak szkło czy tworzywa sztuczne.

Utrzymywać w czystości optykę pirometru (czyścić za pomocą zwilżonej chusteczki do optyki lub łagodnym środkiem czyszczącym).

# 3 5 ġ Ջ

## **Elementy funkcjonalne**

- 1 Precyzyjna "szklana" optyka<br>2 Wyświetlacz LCD
- Wyświetlacz LCD
- 3 Przycisk "dół" / podświetlenie wyświetlacza
- 4 Przycisk "mode"<br>5 Wyzwalacz
- 5 Wyzwalacz<br>6 Weiście terr
- 6 Wejście termopary [Pro]<br>7 Interfeis USB
- Interfejs USB
- 8 Komora baterii
- 9 Przycisk "góra"/ laser

## **Wyświetlacz [MS]**

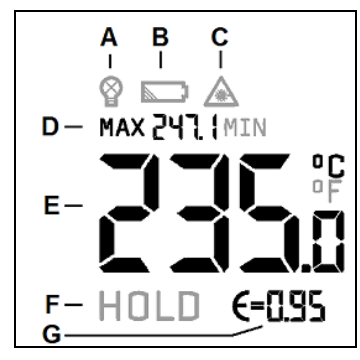

- A Podświetlenie wyświetlacza
- B Symbol baterii
- C Symbol lasera
- D Wartość MAX lub MIN
- E Aktualna wartość temperatury
- F Funkcja HOLD
- G Emisyjność

## **Wyświetlacz [MSPlus/ MSPro]**

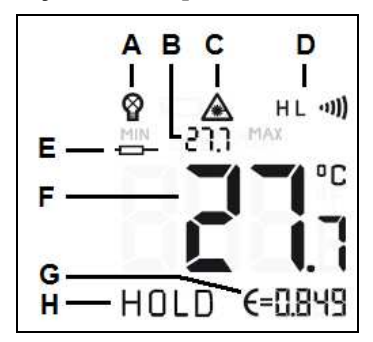

- A Podświetlenie wyświetlacza
- B Wartość MAX lub MIN
- C Symbol lasera
- D Wskazanie alarmu MAX lub MIN
- E Temperatura mierzona termoparą [Pro]
- F Aktualna wartość temperatury
- G Emisyjność
- H Funkcja HOLD

## **Optyka**

Dzięki precyzyjnej "szklanej optyce" średnica pola pomiarowego posiada stała średnicę 13mm w dowolnej odległości nieprzekraczającej 140mm od czoła przyrządu (260mm w modelu MSPro).

Mierzony obiekt musi być większy od średnicy pola pomiarowego.

Rysunek pokazuje zależność między odległością (D) a średnicą pola pomiarowego  $(S)$ .

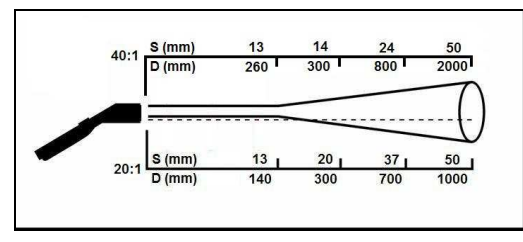

D:S = 20:1 [MS/ MSPlus]/ 40:1 [MSPro]

### **Instalowanie baterii**

W celu wymiany baterii należy po prostu nacisnąć i przesunąć w dół pokrywę komory baterii znajdującą się z tyłu przyrządu. Należy upewnić się, że bateria jest zakładana w prawidłowy sposób.

Baterię należy wymieniać, gdy na wyświetlaczu pojawi się symbol wyczerpania baterii.

## **Używanie etui ochronnego [MSPlus/ MSPro]**

**Przyrząd wkładać do etui w sposób pokazany na rysunku aby uniknąć przypadkowego włączenia przyrządu.** 

## **Osłona ochronna [MSPlus/ MSPro]**

Gumowa osłona efektywnie chroni pirometr MS przed gromadzeniem się brudu i zanieczyszczeń podczas pracy w trudnych warunkach przemysłowych.

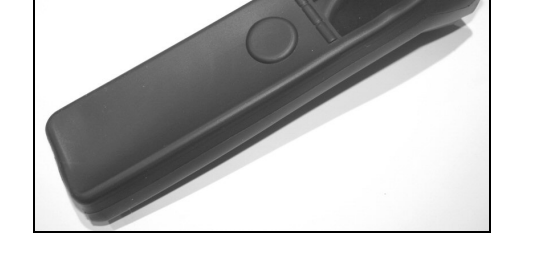

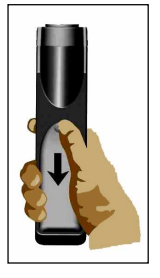

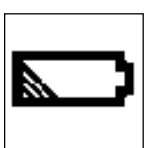

Wsunąć pirometr MS do wnętrza osłony tak, jak to pokazano na rysunku. Następnie ostrożnie naciągnąć przednią część osłony nad optykę pirometru.

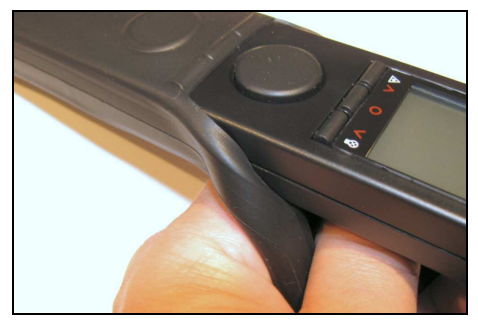

Przy stosowaniu osłony wszystkie elementy sterujące i złącza są ciągle dostępne dla użytkownika.

## **Operacje podstawowe**

#### **POMIARY TEMPERATURY**

Skierować pirometr na mierzony obiekt i nacisnąć **WYZWALACZ**.

**Funkcja HOLD:** Po zwolnieniu **WYZWALACZA** wszystkie wartości na wyświetlaczu będą widoczne jeszcze przez 7 sekund.

**Wyłączanie:** Jeśli w trybie HOLD nie zostanie naciśnięty żaden przycisk urządzenie się wyłączy automatycznie po 7 sekundach.

#### **PODŚWIETLENIE WYŚWIETLACZA**

Naciśnięcie przycisku **DOWN** gdy jednocześnie naciśnięty jest **WYZWALACZ** powoduje włączenie lub wyłączenie podświetlenia.

#### **LASER**

Naciśnięcie przycisku **GÓRA** gdy jednocześnie jest naciśnięty **WYZWALACZ** powoduje aktywację/dezaktywację lasera. Aktualny status lasera jest pokazywany na wyświetlaczu.

## **Konfiguracja przyrządu [MS]**

#### **MAX/MIN**

Za pomocą tej funkcji można wybrać czy na wyświetlaczu, w jego górnej części, ma być wskazywana wartość maksymalna czy minimalna.

Aby móc wybrać spośród nich należy nacisnąć przycisk **MODE**, wszystko jedno czy w trybie pomiaru (gdy jest wciśnięty **WYZWALACZ**), czy w trybie HOLD. Dokonane ustawienia zostaną zapamiętane, także po wyłączeniu zasilania.

Gdy przycisk **MODE** zostanie naciśnięty po wykonaniu pomiaru (w trybie HOLD), zostanie wyświetlona wartość maksymalna i minimalna wyznaczona podczas trwania pomiaru.

#### **EMISYJNOŚĆ**

Intensywność promieniowania podczerwonego, które emituje każde ciało, zależy od jego temperatury jak również od właściwości powierzchni mierzonego obiektu.

Emisyjność (ε = epsilon) jest używana jako stabilny współczynnik materiałowy, który opisuje zdolność ciała do emitowania promieniowania podczerwonego. Jeśli wpisana emisyjność jest zbyt wysoka, pirometr będzie zaniżał wartość temperatury.

Przyrząd jest dostarczany z wpisaną fabryczną wartością emisyjności wynoszącą 0,95. Taka wartość emisyjności jest prawdziwa dla większości materiałów organicznych oraz powierzchni malowanych i silnie utlenionych.

Błyszczące lub metaliczne powierzchnie mogą prowadzić do uzyskania błędnych odczytów z powodu odbić. Aby tego uniknąć, należy pokryć mierzoną powierzchnię czarną matową farbą lub samoprzylepną etykietą.

#### **°C/ °F**

Aby zmienić jednostkę temperatury na °F należy nacisnąć przycisk **DÓŁ** (przytrzymać wciśnięty) i jednocześnie **WYZWALACZ**.

Aby zmienić jednostkę temperatury na °C należy nacisnąć przycisk **DÓŁ** (przytrzymać wciśnięty) i jednocześnie **WYZWALACZ**.

## **Ustawienia urządzenia [MSPlus/ MSPro]**

Za pomocą przycisku **MODE** można wybierać nastawy poszczególnych funkcji przyrządu. Przyrząd musi się znajdować w trybie HOLD. Symbol odpowiedniej funkcji pulsuje na wyświetlaczu. Za pomocą przycisków **GÓRA** i **DÓŁ** można zmienić parametr albo włączyć/wyłączyć funkcję.

Aby zapisać ustawienia należy ponownie nacisnąć przycisk **MODE** (nastąpi również przejście do kolejnego parametru) albo **WYZWALACZ**.

Jeśli przez 7 sekund nie zostanie naciśnięty żaden przycisk, przyrząd nie zapisze aktualnej modyfikacji i się wyłączy.

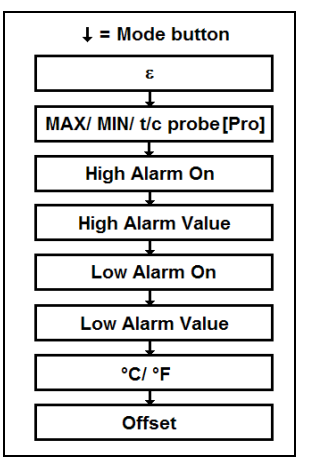

#### **EMISYJNOŚĆ**

## *Definicja ► patrz Ustawianie jednostek MS*

Pomiar powierzchni metalicznych wymaga starannego dobrania wartości emisyjności. Tabela z wartościami emisyjności znajduje się w rozdziale *Tabele emisyjności.* 

**Ustawianie emisyjności:** Nacisnąć przycisk **MODE** (w trybie HOLD) – za pomocą przycisków **GÓRA** i **DÓŁ** ustawić właściwą wartość. Wskazywana wartość temperatury zmienia się stosownie do zmian emisyjności.

Pozwala to na skorygowanie ε nawet już po dokonaniu pomiaru.

#### **MAX/ MIN/ TERMOPARA [MSPRO]**

Za pomocą tej funkcji można przywołać na wyświetlacz, w jego górnej części, wskazanie wartości maksymalnej, minimalnej lub z czujnika zewnętrznego [MSPro]. Po dokonaniu pomiaru (w trybie HOLD) można też przywołać niewidoczne wartości naciskając przycisk **GÓRA**.

Wartość termopary jest wyświetlana, gdy czujnik jest podłączony. W trybie HOLD również ta wartość zostanie zamrożona.

#### **FUNKCJE ALARMU**

Aby alarm włączyć/wyłączyć należy nacisnąć przycisk **GÓRA** lub **DÓŁ** gdy na wyświetlaczu widnieją symbole **H** (alarm górny) lub **L** (alarm dolny). Funkcja alarmu iest aktywna, gdy na wyświetlaczu widnieje symbol .....

Po ponownym naciśnięciu przycisku **MODE** można ustawiać wartości progów alarmowych posługując się przyciskami **GÓRA** i **DÓŁ**.

Gdy wartość temperatury przekroczy **górny próg alarmowy** pojawi się sygnał akustyczny a kolor wyświetlacza zmieni się na **CZERWONY**.

Gdy wartość temperatury spadnie poniżej **dolnego progu alarmowego** pojawi się sygnał akustyczny a kolor wyświetlacza zmieni się na **NIEBIESKI**.

#### **°C/ °F**

Wybór jednostki temperatury.

#### **OFFSET**

Za pomocą tej funkcji można ustawić przesunięcie liniowe (+/-) dla odczytu temperatury. Pozwala to na polową kalibrację kilku pirometrów tak aby wskazywały te same wartości.

## **Funkcja Reset**

W urządzeniu można szybko przywrócić ustawienia fabryczne naciskając jednocześnie przyciski **MODE** i **GÓRA** (w trybie HOLD). Zawartość dataloggera [MSPro] nie zostanie skasowana tą procedurą.

## **Data Logger [MSPro]**

Pirometr MSPro posiada wewnętrzny datalogger 20 wyników pomiarów.

#### **ZAPISYWANIE DANYCH**

Należy dokonać pomiaru i zwolnić **WYZWALACZ** – przyrząd przechodzi do trybu HOLD. Naciśnięcie przycisku **DÓŁ** spowoduje wyświetlenie następnej wolnej komórki pamięci dataloggera (pulsując) oraz ikonę dyskietki. Za pomocą przycisków **GÓRA** i **DÓŁ** można ręcznie zmienić numer komórki pamięci. Po naciśnięciu przycisku **MODE** wynik zostanie zapisany w pamięci dataloggera (potwierdzony dwukrotnym sygnałem akustycznym).

#### **PRZEGLĄDANIE DANYCH**

Nacisnąć jednocześnie przyciski **WYZWALACZ** i **MODE**. Pojawi się następna wolna komórka pamięci wyświetlacza oraz pulsująca ikona dyskietki. Za pomocą przycisków **GÓRA** i **DÓŁ** można wybrać dowolną komórkę pamięci dataloggera. Aby przełączyć z odczytu z pirometru na odczyt z termopary należy nacisnąć przycisk **MODE**.

#### **KASOWANIE ZAWARTOŚĆI DATALOGGERA**

Nacisnąć przycisk **DÓŁ** w trybie HOLD. Wybrać komórkę pamięci o numerze **0** i ponownie nacisnąć przycisk **MODE**. Potrójny sygnał akustyczny potwierdza skasowanie zawartości.

## **Oprogramowanie OptrisConnect Report**

Oprogramowanie jest dołączone do pirometrów MSPlus i MSPro. Dla modelu podstawowego jest dostępny zestaw opcjonalny.

#### **Minimalne wymagania systemowe**

- Windows XP
- **-** Interfejs USB
- 30 MB wolnego miejsca na dysku twardym
- Przynajmniej 128 MB RAM
- Napęd CD-ROM

#### **GŁÓWNE FUNKCJE PROGRAMU**

- Konfiguracia funkcii urządzenia
- Wyświetlanie temperatury i jej przebiegu
- Łatwe tworzenie raportów opartych na obrazach
- Pobieranie danych z pamięci pirometru

#### **INSTALACJA**

Jeśli w komputerze jest aktywna funkcja autostartu, instalator programu uruchomi się po włożeniu płyty do napędu CD-ROM. W przeciwnym wypadku należy ręcznie uruchomić z płyty program **setup.exe**. Wykonywać polecenia instalatora aż do zakończenia instalacji.

#### **PODŁĄCZANIE DO KOMPUTERA**

Pirometr należy podłączyć do komputera za pomocą specjalnego kabla USB. Instalacja sterowników z płyty CD-ROM rozpocznie się automatycznie.

**UWAGA:** Proces instalacji uruchamia się dwukrotnie (dla kabla USB oraz dla wirtualnego portu COM).

#### **URUCHAMIANIE PROGRAMU**

Po uruchomieniu programu i podłączeniu pirometru w wierszu statusu pojawi się komunikat o nawiązaniu połączenia (poniżej osi czasu).

COM38: Opened MSplus: Connected | SF

Jeśli nie można ustanowić łączności pomimo prawidłowego połączenia komputera z pirometrem, należy wybrać ręcznie prawidłowy port COM za pomocą **[Menu: Setup\ Interface]**.

Jeśli kabel USB jest podłączony do komputera, posiada on oznaczenie w systemie **[Infrared Thermometer Adapter].** 

#### **KONFIGURACJA PIROMETRU**

Za pomocą funkcji programu **[Menu: Device\ Setup]** można otworzyć okno dialogowe w którym można ustawić następujące funkcje pirometru: emisyjność (Emissivity), alarm górny (High alarm), alarm dolny (Low alarm), jednostkę (Temperature unit), podświetlenie (Backlight), laser (Laser), alarm akustyczny (Buzzer).

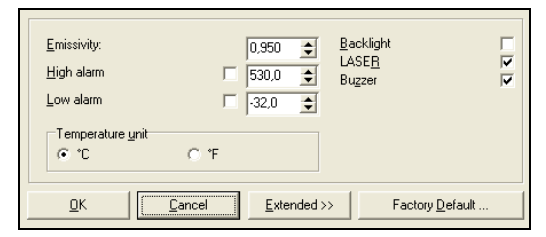

#### **ROZPOCZYNANIE POMIARU**

Aby uruchomić pomiar należy kliknąć przycisk **START** na pasku narzędziowym: **[Menu: Measurement\ Start]**.

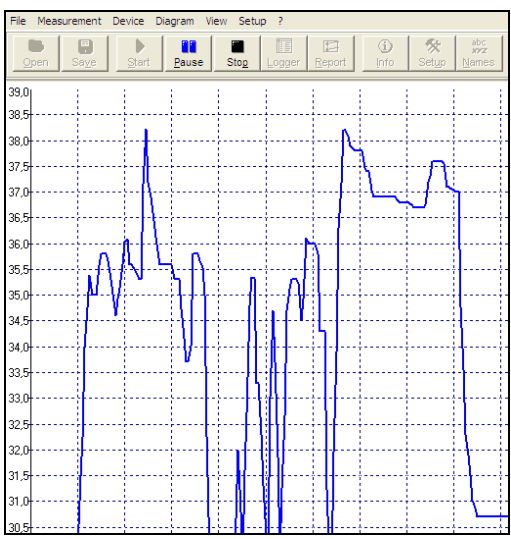

#### **ZATRZYMYWANIE POMIARU/ ZAPIS**

Przycisk **STOP** kończy bieżący pomiar **[Menu: Measurement\ Stop]**.

Przycisk **SAVE [Menu: File\ Save as]** otwiera okno eksploratora plików w celu wskazania lokalizacji i nazwy pliku.

Opcja menu **[Menu: Setup\ Options]** pozwala na ustanowienie zabezpieczenia danych.

#### **RAPORTY OBRAZKOWE**

Ta funkcja pozwala na łatwe tworzenie raportów pokazujących wartości temperatury na tle cyfrowego zdjęcia.

Najpierw trzeba wykonać fotografię wybranego obiektu/scenerii za pomocą aparatu cyfrowego (nie wchodzącej w zakres dostawy).

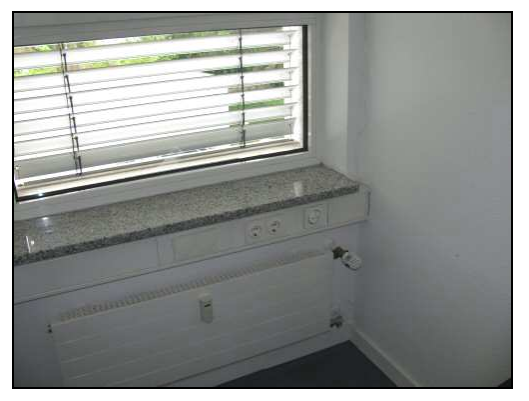

Aby utworzyć raport należy wykonać następujące kroki:

- Zapisać obraz w komputerze
- Otworzyć obraz za pomocą programu OptrisConnect posługując się funkcją Report **[Menu: File\ Report]**.
- **-** Podłączyć pirometr MS do komputera
- Wycelować w żądany punkt
- Ustawić kursor na obrazie w tej samej pozycji w którą wycelowany jest pirometr MS
- Nacisnąć lewy przycisk myszy

Pojawi się strzałka pokazująca miejsce pomiaru na obrazie wraz ze zmierzoną wartością temperatury.

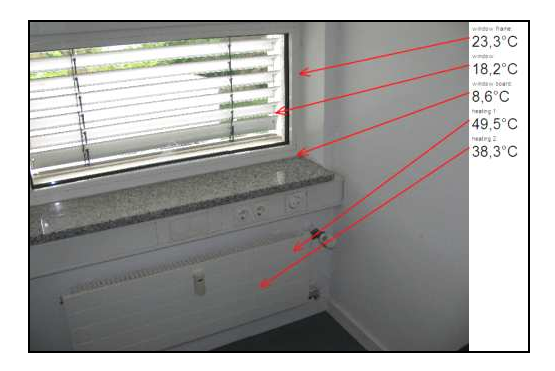

#### **FUNKCJE REJESTRATORA [MSPRO]**

Aby ściągnąć dane z pamięci pirometru należy kliknąć przycisk **LOGGER [Menu: Measurement\ Download logger data]**. Wszystkie dane odczytane z pamięci pirometru zostaną wyświetlone w tabeli w nowym oknie. Data i czas oznaczają moment odczytu danych z pirometru.

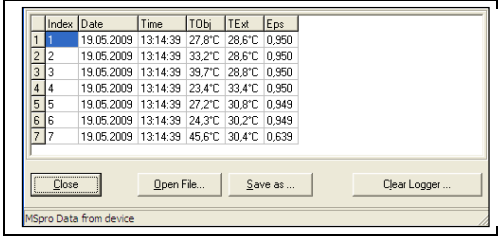

**Szczegółowy opis oprogramowania znajduje się w Pomocy [Menu: ? > Help].** 

## **Dane techniczne [MS]**

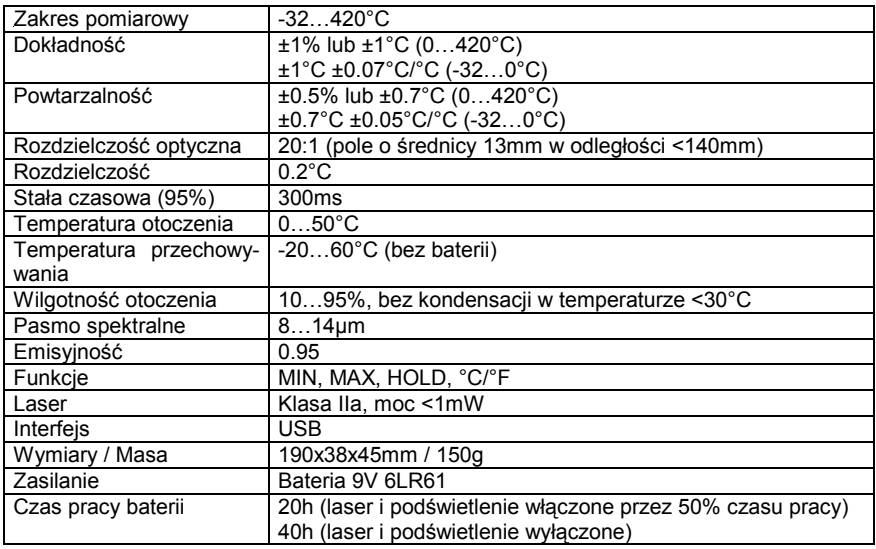

## **Dane techniczne [MS Plus]**

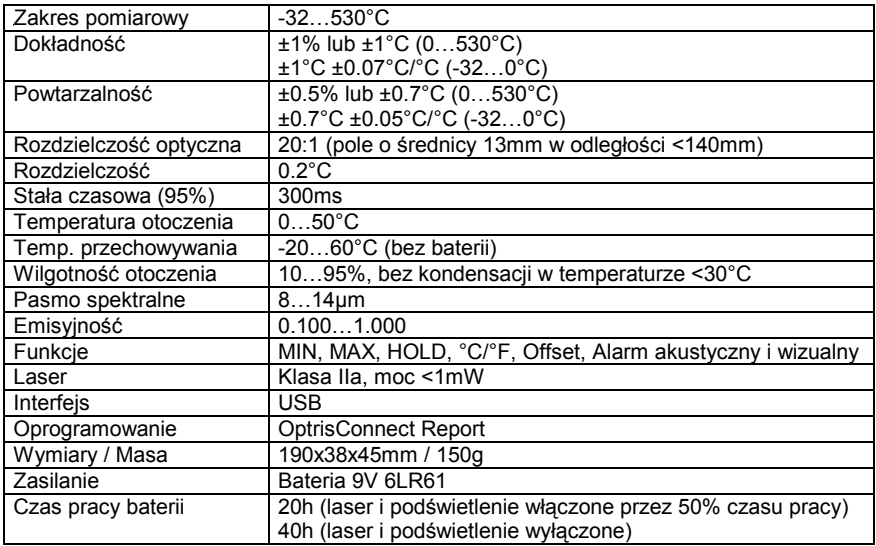

## **Dane techniczne [MSPro]**

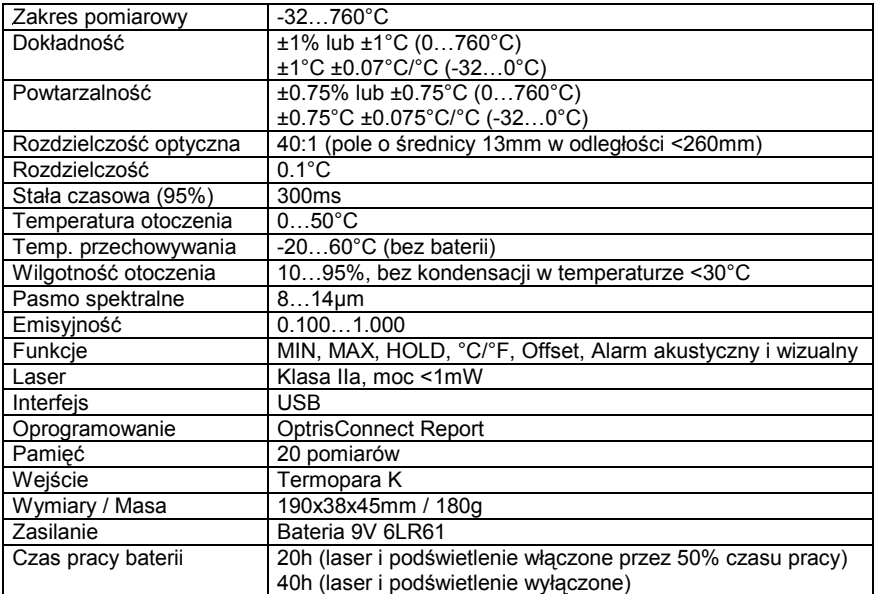

## **Rozwiązywanie problemów**

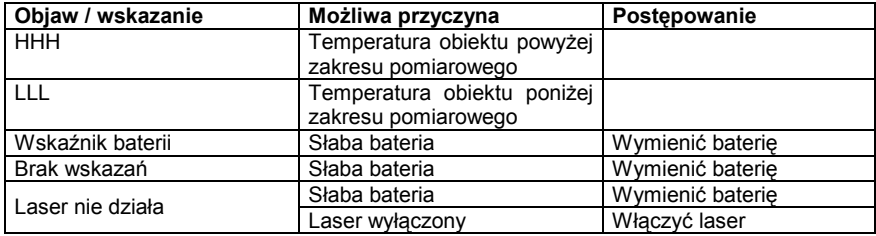

## **Tabela emisyjności – metale**

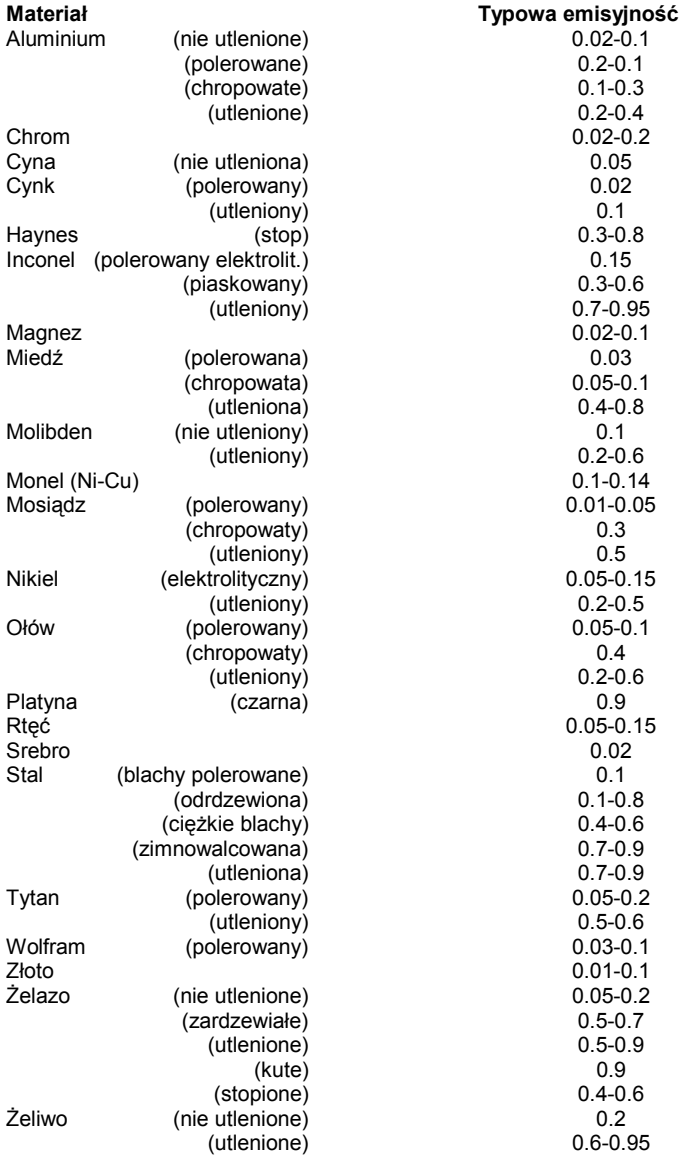

## **Tabela emisyjności – niemetale**

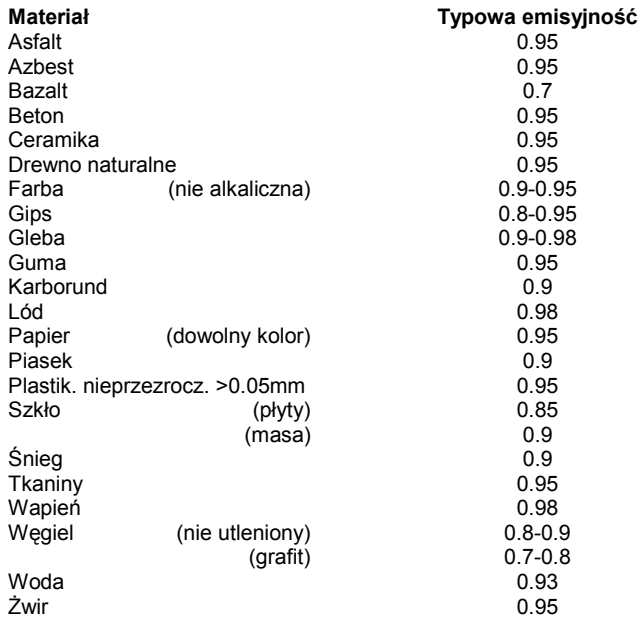

## **Gwarancja**

Każdy produkt przechodzi proces kontroli jakości. Niemniej jednak, jeśli nastąpi uszkodzenie należy się skontaktować ze sprzedawcą. Okres gwarancji obejmuje 24 miesiące od daty dostarczenia. Po wygaśnięciu okresu gwarancyjnego, producent udziela dodatkowej 6-miesięcznej gwarancji na wszystkie naprawione lub wymienione podzespoły. Gwarancja nie obejmuje bezpieczników, baterii i szkód będących wynikiem nieprawidłowego użytkowania lub zaniedbania. Gwarancja ulega unieważnieniu także w przypadku otwarcia obudowy urządzenia. Producent udziela 3 miesięcznej gwarancji na akumulatory. Producent nie odpowiada za żadne szkody pośrednie. Jeśli uszkodzenie nastąpiło w okresie gwarancyjnym produkt zostanie wymieniony na nowy, skalibrowany lub naprawiony bezpłatnie. Koszty dostarczenia ponosi kupujący. Producent zastrzega sobie prawo do wymiany części produktu zamiast ich naprawy. Jeśli uszkodzenie powstało w wyniku nieprawidłowego użytkowania lub zaniedbania, użytkownik zostanie obciążony kosztami naprawy. W tym przypadku można poprosić o uprzednie oszacowanie kosztów naprawy.

#### **Produkt spełnia wymagania następujących norm:**

Kompatybilność: EN 61326-1:2006 Bezpieczeństwo: EN 61010-1:1993/ A2:1995 Laser: EN 60825-1:2003

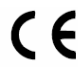

Produkt spełnia wymagania Dyrektyw: EMC 2004/108/EG oraz LVD 73/23/EEC.

## **Utylizacja zużytych urządzeń elektrycznych i elektronicznych**

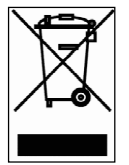

Niniejszy symbol na urządzeniu oznacza, że ten produkt nie może być traktowany jak zwykły odpadek gospodarstwa domowego. Zamiast tego musi być przekazany do właściwego punktu recyklingu zużytych urządzeń elektrycznych i elektronicznych. Szczegółów na ten temat udziela dystrybutor.